## **Natural Entrepreneurs platform: Administratie voor docenten**

In het Administratie gedeelte van het Natural Entrepreneurs platform kun je de teams voor je school aanmaken en beheren. Ook kun je de antwoorden van je teams op het platform modereren, zodat andere teams de antwoorden kunnen bekijken en erop kunnen reageren.

Klik vanuit het platform op Admininistratie in de blauwe menubalk om naar het beheergebied van het platform te gaan.

Klik vervolgens op Teams beheren of Inhoud modereren:

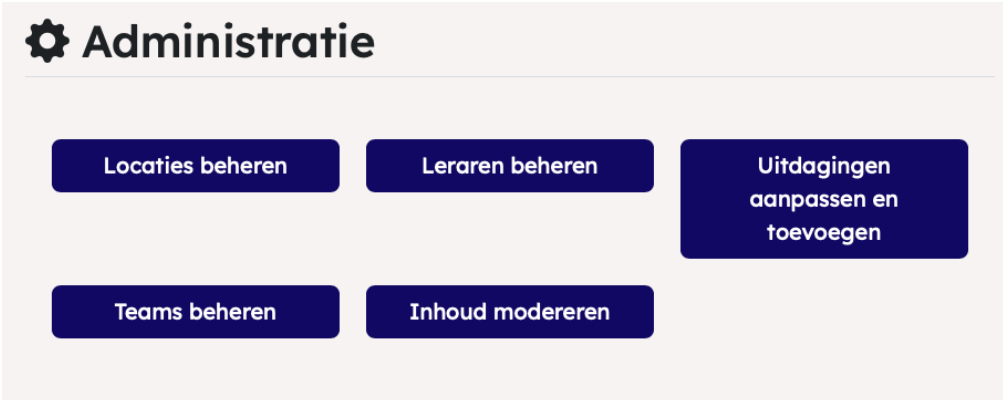

## **Teams beheren**

Kies jouw school in het dropdown menu. Gebruik de tabbladen om te selecteren of je een nieuw team wilt toevoegen of een bestaand team wilt bewerken:

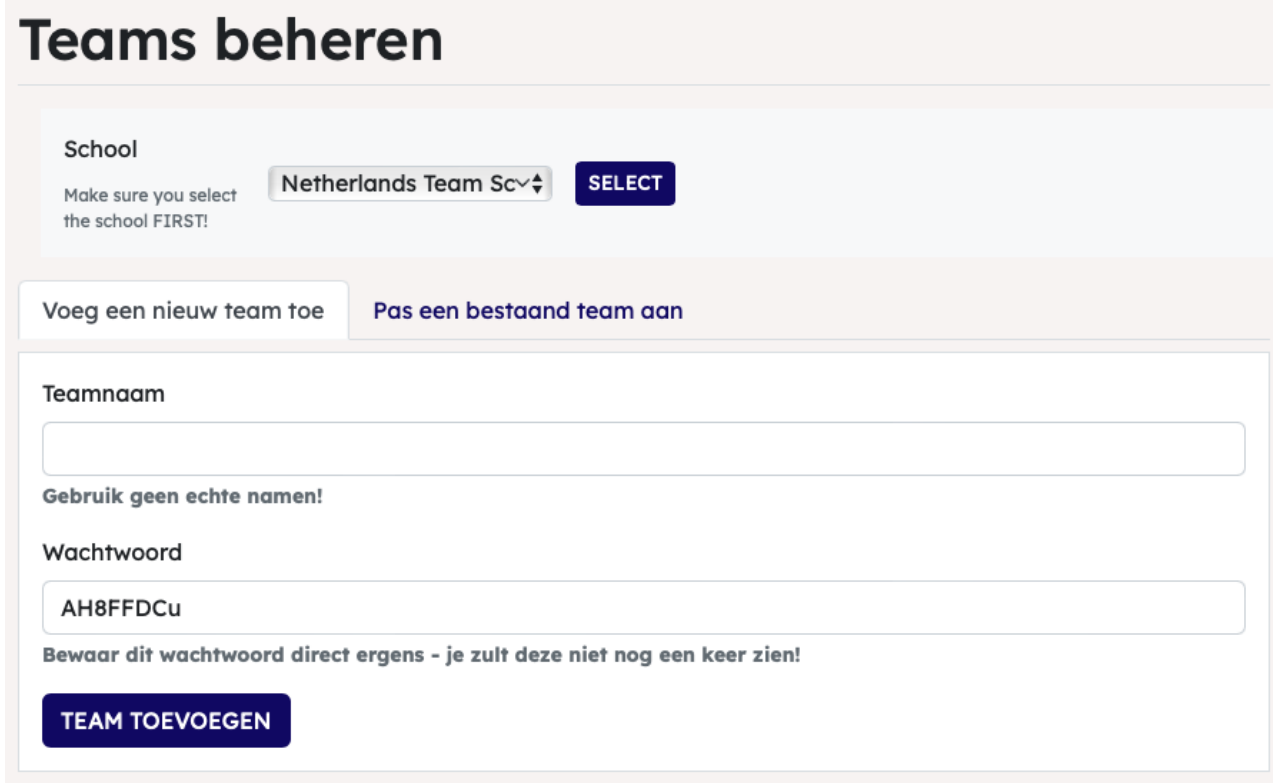

Voer de volgende acties uit voor elk team:

- Bedenk een teamnaam (gebruik geen echte namen).
- Het platform zal je een wachtwoord geven. Noteer dit wachtwoord VOORDAT JE klikt op TEAM TOEVOEGEN, omdat je het wachtwoord niet meer terug kunt zien. Je kunt het wachtwoord alleen nog resetten naar een nieuw wachtwoord.
- Klik op **TEAM TOEVOEGEN**.
- Je team wordt toegevoegd aan de lijst met bestaande teams onder het tabblad **Pas een bestaand team aan**.

## **Een bestaand team aanpassen**

Je kunt ieder team dat je al hebt aangemaakt terugvinden onder het tabje **Pas een bestaand team aan** op de pagina **Teams beheren**.

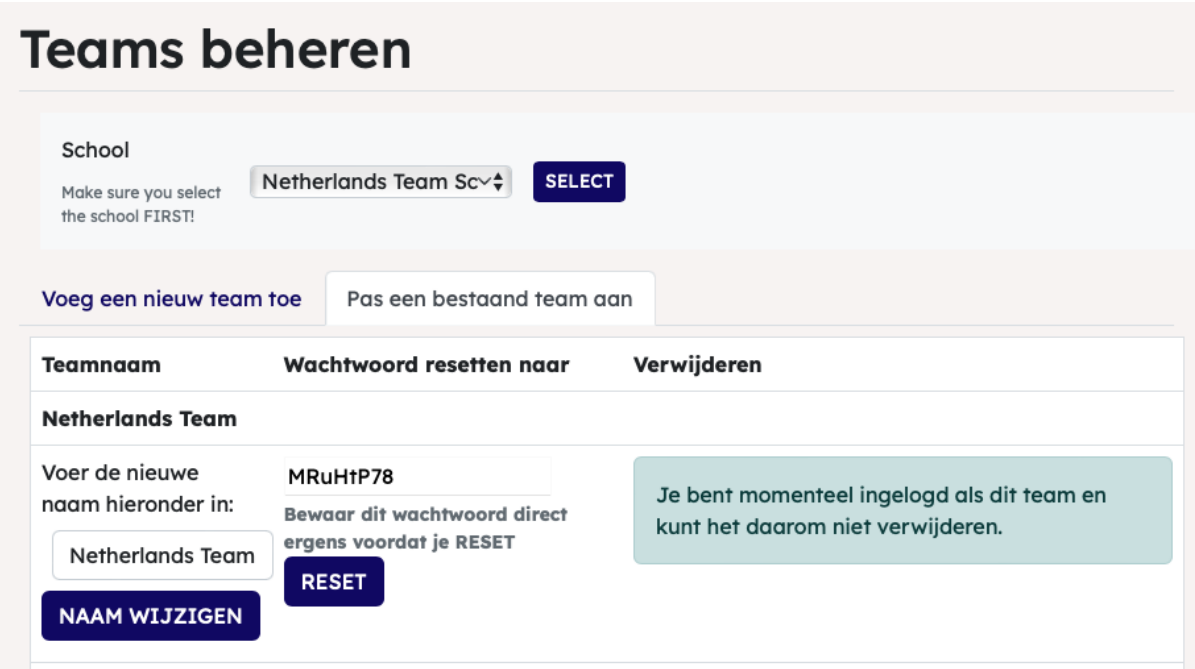

Op deze pagina kun je:

- Je teams **hernoemen**.
- Wachtwoorden **resetten**. LET OP, het wachtwoord dat wordt weergegeven wordt het nieuwe wachtwoord zodra je op RESET klikt. Zorg dus dat je dit wachtwoord noteert VOORDAT je op RESET klikt.
- Teams **verwijderen**. Hiermee verwijder je ook het werk van dit team. Voer de teamnaam in om verwijderen te bevestigen en klik op de knop VERWIJDER TEAM EN AL HUN WERK.

## **Inhoud modereren**

Het is erg belangrijk om ervoor te zorgen dat alle inhoud die door teams op het platform wordt ingevoerd, geschikt is. Op deze pagina kun je een lijst met de niet-gemodereerde inhoud van je teams bekijken en goedkeuren of afkeuren. Het goedkeuren van inhoud betekent dat het zichtbaar wordt voor andere teams die het platform gebruiken.

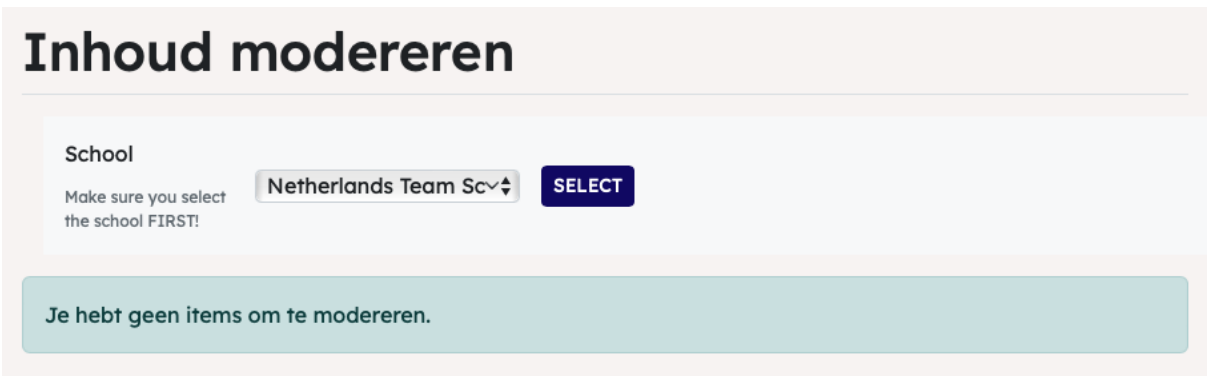

Werk door de lijst met de niet-gemodereerde items. Je kunt:

- Elk item afzonderlijk goedkeuren.
- Elk item dat je niet geschikt vindt afkeuren.
- Alles goedkeuren onderaan het scherm om alle items in de wachtrij goed te keuren.

Als je te-modereren-inhoud hebt, krijg je automatisch een melding op de hoofdpagina van het platform (niet zichtbaar op afbeelding):

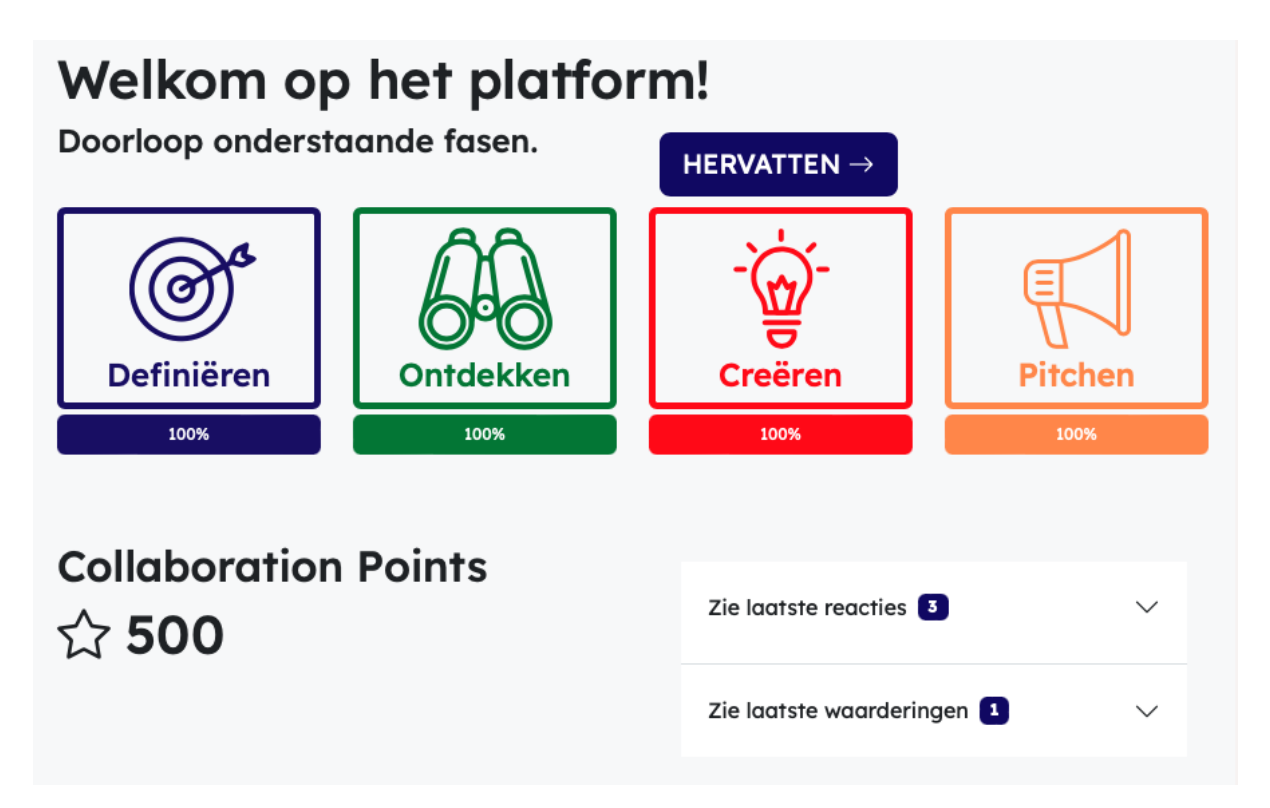